## **Article 6. FARPlot : Outil d'analyse de données de simulation hydrodynamique SPH sur SPHysics développé sur Matlab**

F. Razafindrambola<sup>1</sup>, P. Ranjaranimaro<sup>1</sup>, L. Rakotondrajaona<sup>1</sup>

1 Higher Institute of Technology of Antananarivo (I.S.T), Ministry of Higher Education and Scientific Research, Iadiambola

Ampasampito, Po Box 8122, Antananarivo 101, Madagascar

*Correspondant* : pierrot.isttana@gmail.com

## **Résumé**

Le logiciel SPHysics se base sur la méthode Smoothed Particle Hydrodynamics ou SPH. Les résultats de simulation sont générés sous forme de fichier texte. Les logiciels TECPLOT 360 et ParaView permettent de visualiser les résultats sous forme de graphique. Mais, il n'existe pas de programme de post-traitement des données de simulation propre à SPHysics. L'utilisateur est toujours contraint de concevoir des outils spécifiques afin de manipuler les résultats pour chaque type de simulation. Cependant, l'utilisation de plusieurs logiciels pourrait engrener des pertes de temps considérables tout au long de l'étude. Ce travail concerne le développement d'un outil d'analyse permettant de traiter efficacement les données de simulation, en rassemblant les fonctions de traitements dans un seul logiciel. Des cas d'applications sont traités à titre de comparaison de résultats inter logiciels.

**Mots clés :** Traitement de données, simulation, SPHysics, Smoothed Particle Hydrodynamics

## **1. Introduction**

Le logiciel de simulation hydrodynamique SPHysics est basé sur la théorie du Smoothed Parcticle Hydrodynamic ou SPH. Les résultats de simulation de SPHysics sont stockés dans des fichiers de sorties sous forme de texte sans extension (format ASCII) [1] [2]. La quantité de ces données peut atteindre des proportions astronomiques selon les paramètres de la simulation [3]. Une des principales difficultés dans l'utilisation de SPHysics est la gestion et l'interprétation des résultats numériques. Néanmoins, il existe des logiciels pour traiter les données de simulation tels que TECPLOT 360 [3] et ParaView [3]. Ces outils pouvent représenter les données sous forme graphique. Dans ce cas, les données doivent être préalablement converties en fichier lisibles. Le logiciel TECPLOT 360 ne peut pas interpréter les résultats (champ de vitesse) de SPHysics car ils sont non structurés (pas de maillage). En effet, l'utilisateur a besoin de créer un outil de maillage (part2maille) [3]. Par ailleurs, ParaView ne peut lire directement les fichiers de simulation, il est toujours nécessaire de changer le format des fichiers et leurs contenus en (PART2VTU) [3] pour pouvoir les utiliser. De plus, PARAVIEW ne traite que les données suivantes : vitesse suivant x, vitesse suivant z, densité, pression. Pour d'autres grandeurs, il est nécessaire d'utiliser d'autres outils. En plus de la difficulté à utiliser de nombreux programmes, la perte de temps durant le traitement des données pose un problème majeur à l'utilisateur. Le but du développement de l'outil est ainsi de pouvoir obtenir des résultats similaires aux outils déjà existants, mais plus facilement.

Un des résultats les plus importants d'une simulation hydrodynamique est le champ de vitesse. Le logiciel pouvant afficher cela est TECPLOT 360, cependant, c'est un programme qui ne prend en charge que des données maillées. Il existe un programme de maillage créer par ANDRIAMADY [2] mais ce processus prend énormément de temps, ce qui ralenti le travail des chercheurs. Une des difficultés majeures de l'utilisateur de SPHysics est le relevé d'une valeur quelconque en un point, une ligne, ou une courbe et de pouvoir les isolés pour l'analyse. En effet, on doit ouvrir un à un les fichiers de simulation, rechercher les valeurs correspondantes à une coordonné précise puis les rapporter sur un tableau. Cela peut prendre des heures ou même des jours.

Le but de ce travail est donc de créer un programme réunissant les fonctionnalités de tous les logiciels précédents tout en ajoutant des fonctions pouvant aider les chercheurs dans le traitement des données de simulation de SPHysics. La conception d'un outil d'analyse pour la collecte et le traitement des données aura pour but d'aider et faire gagner du temps lors des travaux de simulation. Cet outil devra être facile à utiliser et avoir des fonctions multiples pour éviter l'utilisation de plusieurs logiciels lors de la visualisation des résultats. Le code source devra être éditables ultérieurement pour d'éventuel ajout de fonctionnalités.

Nous disposons des résultats de simulation dont nous allons voir l'application des traitements de données. Il est à préciser que ce travail concerne uniquement l'aspect informatique du problème, en effet, les études en hydrodynamique sont volontairement omises.

## **2 Matériels et méthodes**

FARPlot permet de traiter les résultats de simulation de SPHysics, les fichiers à traiter sont matlabin, IPART, les PART\_ et les VORT\_. La version de SPHysics à traiter est la version en 2D.

## **2.1 Description**

Développé sur Matlab R2013b, FARPlot est un outil complémentaire de SPHysics sur la plateforme Windows afin de faciliter l'interprétation des résultats de simulation. Il dispose d'une interface permettant d'aider l'utilisateur dans la manipulation des données. Les fonctions utilisées sont présentes sur cette version de Matlab.

## **2.2 Les données et traitements**

L'outil ne traitera que les données de sortie du logiciel SPHysics tel que les fichiers PART, le fichier matlabin, le fichier IPART et les fichiers VORT. Le fichier matlabin est important pour la classification des particules et la mesure du temps (le nombre total de particule, la limite de chaque côté suivant la direction x, y, z, le pas de temps après lequel les données sont écrites dans un fichier PART, le numéro de la dernière particule mobile et fixe). Mais la masse de données est dominée par les fichiers PART (xp(i), yp(i), zp(i), up(i), vp(i), wp(i), rhop(i), p(i), pm(i)). Les fichiers matlabin et IPART sont des fichiers unitaire (ne présentant pas d'indexe), on utilisera la fonction load.

# $ipartData = -load('IPART');$

## $\texttt{math} = \texttt{load('mathabin');}$

La fonction sprintf('PART\_%04.0f',i) permet d'écrire le numéro de la variable PART selon la forme suivante : PART\_0001, PART\_0002, …, PART\_0010, …, PART\_0100, … PART\_10000, …. . Les données seront chargées dans la mémoire par la fonction dlmread. La visualisation des résultats se font à l'aide des fonctions : plot (position des particules), scatter (densité, pression, vorticité et masse), quiver (champ de vitesse). Les résultats sont affichés et manipulés sur le GUI grâce à la méthode handles.

## **3. Résultats**

FARPlot peut être utilisé pour n'importe quel type de simulation sous SPHysics pour l'analyse des résultats. Mais l'exemple que l'on va prendre est l'étude du comportement d'un fluide (eau) en mouvement par rapport à un cylindre immobile.

### **Mesure de performance**

Afin de démontrer l'efficacité de FARPlot par rapport aux autres logiciels existant (TECPLOT, PARAVIEW, part2vtu, part2maille), on présentera une comparaison dans le tableau suivant :

Nombre de particules : 18 098

Nombre de fichiers PART et VORT : 499

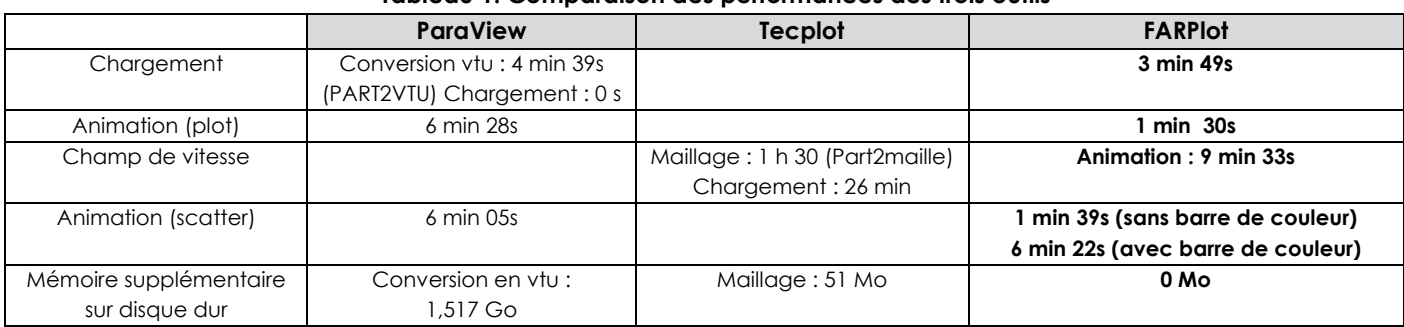

#### **Tableau 1. Comparaison des performances des trois outils**

PART2VTU et Part2maille sont respectivement des programmes de conversion en format .vtu et de maillage des données de simulation avant le chargement.

### **4. Discussions**

D'après le Tableau 1, on constate que FARPlot combine les fonctionnalités des deux logiciels (ParaView, TECPLOT et les programmes de traitement). Pour le chargement de la même simulation, la différence entre l'outil FARPlot et ParaView est relativement faible mais l'utilisation du programme PART2VTU nécessite un espace important sur le disque dur. On note aussi un écart important au niveau de l'animation ce qui peut offrir un gain de temps considérable. C'est dans le traitement du champ de vitesse qu'on peut mesurer l'importance de l'outil car il n'est plus nécessaire de mailler et de recharger les données de simulation. On peut d'ailleurs noter que le programme part2maille a besoin d'un espace supplémentaire et prend beaucoup de temps durant le maillage des données.

### **Visualisation des résultats de simulation**

Une fois chargé dans FARPlot, la visualisation est instantanément accessible depuis le panneau de commande.

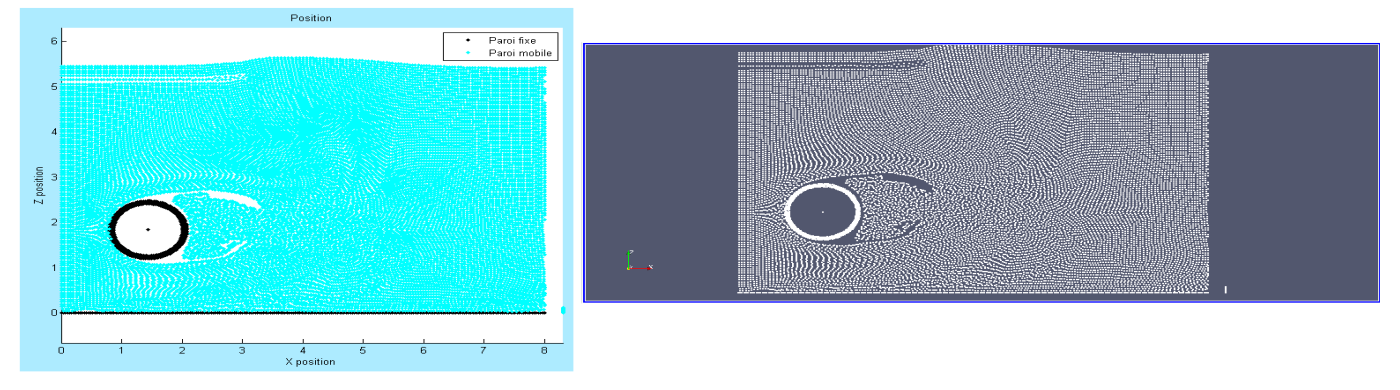

**FIG. 1. Comparaison des résultats du déplacement des particules sur FARPlot (à gauche) et sur PARAVIEW (à droite)** 

On peut remarquer l'absence de couleur pour la différenciation du type de particules et l'absence de repère orthonormé dans PARAVIEW (FIG. 1). On peut d'ailleurs ajouter une légende au graphique de l'outil. L'abscisse indique les coordonnées suivant x et en ordonnée les coordonnées suivant z [4].

L'affichage de données en couleur est obtenu directement après le chargement via le panneau de commande. On peut distinguer facilement les zones à densité élevé (en rouge). Les zones en bleus vertes sont à densité moyenne. Il existe aussi des zones où la densité est faible (colorées en bleu marine) (FIG. 2). Malgré les multiples fonctionnalités de PARAVIEW, les zones de densité élevée (FIG. 2), ne sont pas très visibles contrairement à FARPlot. Les couleurs froides (bleu) indiquent des valeurs faibles et les couleurs chaudes (rouges) indiquent des valeurs élevées. On obtient le même graphique pour la pression.

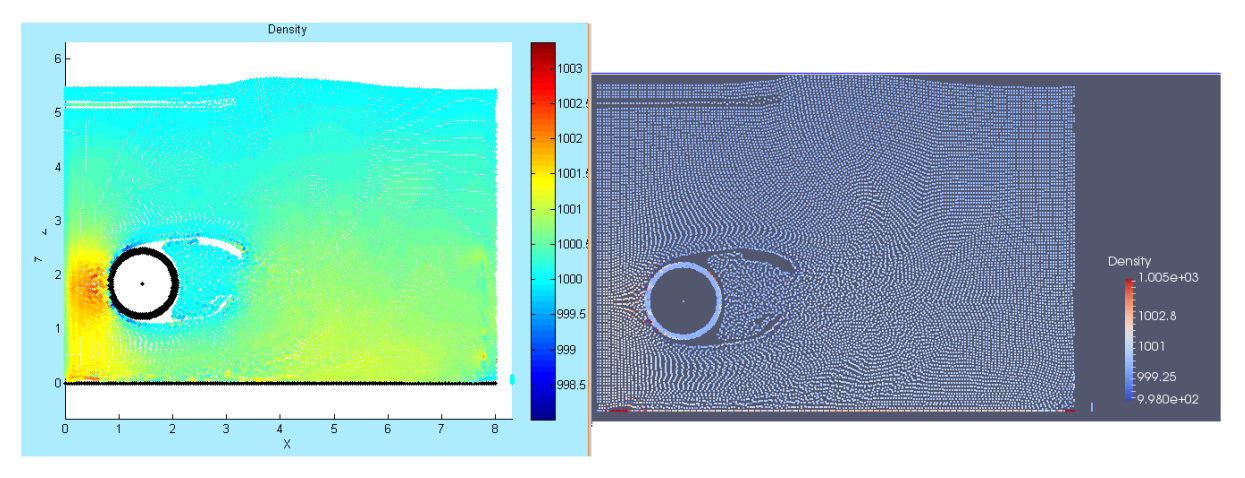

**FIG. 2. Comparaison de la densité sur FARPlot (à gauche) et sur PARAVIEW (à droite)** 

Etant donné que nous ne disposons pas encore de logiciel pour visualiser la vorticité de SPHysics, les résultats de la simulation se présentent comme suit dans FARPlot (FIG. 3). La vorticité positive est ici colorée en rouge contrairement à la vorticité négative, ici en bleu.

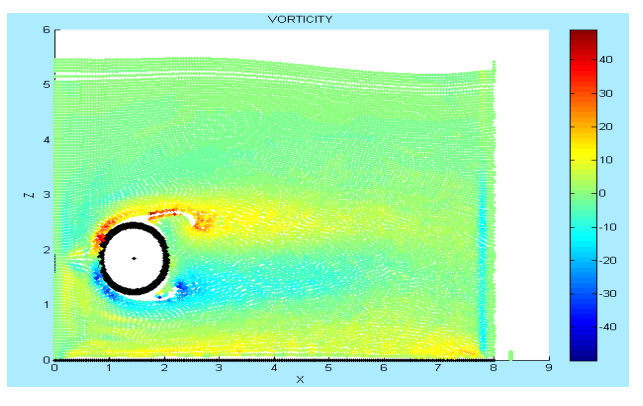

**FIG. 3. Visualisation de la vorticité** 

Afin d'obtenir le champ de vitesse sur Tecplot 360 [5] [6], il est nécessaire de mailler les données. Cette étape réduit la quantité de données (nombre de particules) (FIG. 4). Le Tableau 2 compare le nombre particules final après le maillage et le nombre de particules traité et affiché par FARPlot :

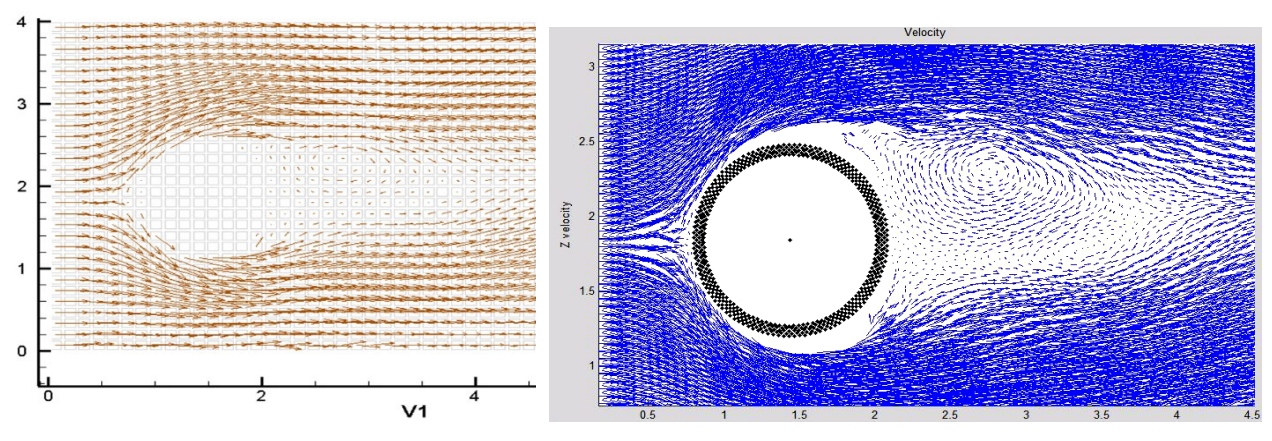

**FIG. 4. Comparaison du champ de vitesse sur TECPLOT 360 (en haut) et FARPlot (en bas)** 

## **Tableau 2 Comparaison du nombre de particules pour l'affichage du champ de vitesse sur Tecplot 360 et FARPlot**

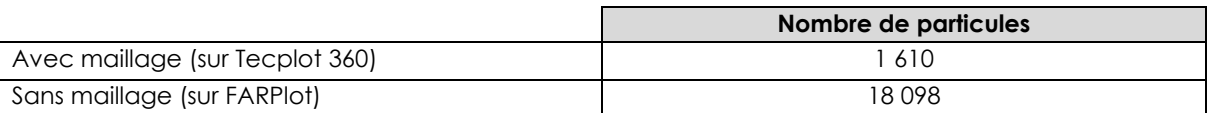

L'utilisateur peut afficher le champ de vitesse juste après le chargement des données, de ce fait, on peut remarquer que FARPlot est facile à utiliser et surtout rapide dans le traitement des données. On peut constater qu'il n'est plus nécessaire de mailler les données des fichiers PART pour obtenir les mêmes résultats en beaucoup moins de temps (FIG. 4). La flèche sur chaque particule indique la résultante de valeur de la vitesse suivant x et suivant z. De plus, le rendu du graphique est plus fidèle aux résultats de simulation car les pertes de données lors du maillage sont évitées (Tableau 2).

## **Echantillonnage et courbe de valeur**

On prendra dix particules autour du point sélectionner et obtenons les résultats suivants :

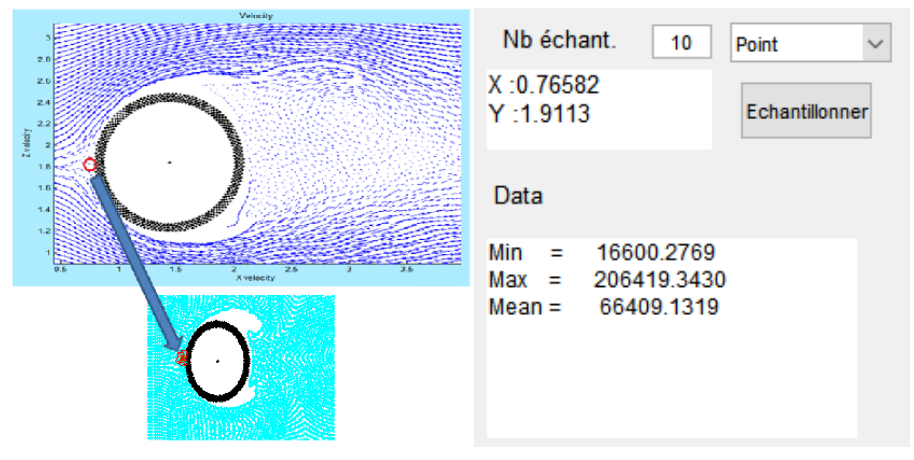

**FIG. 5. Les caractéristiques du point sélectionné** 

En choisissant les paramètres de l'affichage, on obtient la courbe suivante :

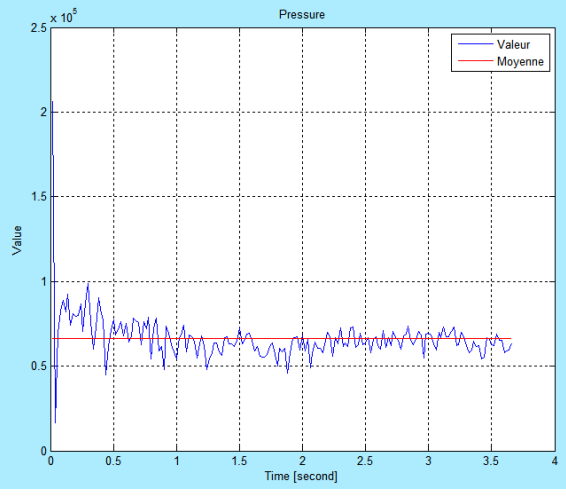

**FIG. 6. La courbe de valeur correspondante** 

Pour l'échantillonnage, on va mesurer la pression en fonction de temps sur un point du cylindre [6] (FIG. 5). Les coordonnées du point sont affichées instantanément dans le panneau d'affichage avec la valeur maximale, moyenne, et minimale. On obtient ensuite la courbe représentée dans la (FIG. 6) [7] [8] [9] [10]. Cette courbe a été obtenue en quelques secondes en sélectionnant simplement un point sur le graphique. La ligne rouge indique la moyenne des valeurs. L'abscisse présente le temps de simulation et l'ordonné présente les valeurs. Notons qu'il existe plusieurs types d'échantillonnage : sur un point (un ou plusieurs particules), sur une ligne ou sur une courbe. On peut aussi obtenir deux types de graphique : valeur en fonction du temps et valeur en fonction de la position des particules.

Notons que la valeur représentée est la moyenne des valeurs des dix particules.

Les résultats peuvent être sauvegardés et exporter vers d'autres formats (fichier de données, image, vidéo) de fichier afin de facilité le traitement des données.

## **Interface graphique**

Les différentes fonctions sont regroupées dans une interface graphique comprenant des boutons, menus et champ de texte afin de faciliter l'utilisation.

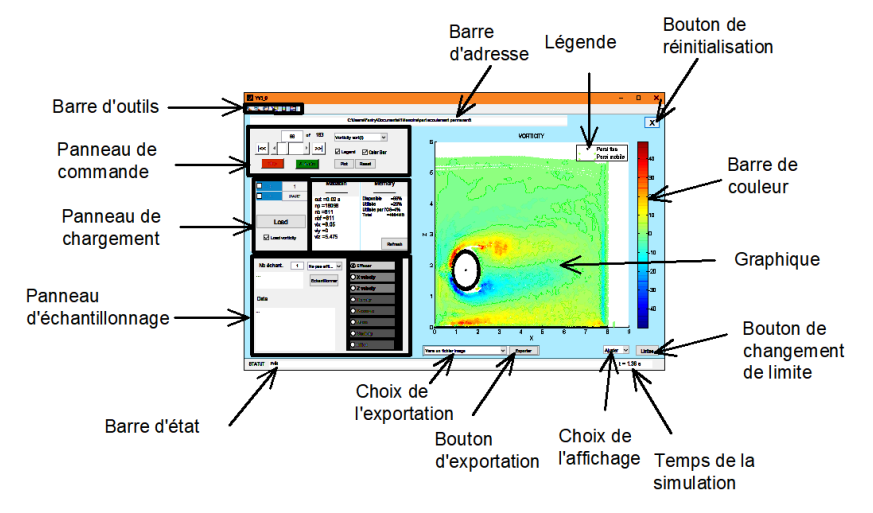

**FIG. 7. Interface graphique de FARPlot** 

La (FIG. 7) montre la présentation de l'interface du logiciel dont l'utilisation a été facilitée en évitant au maximum les erreurs. D'ailleurs, le code source est modifiable selon les besoins.

## **5. Conclusion**

L'utilisation de FARPlot dans le traitement des données de simulation s'avère très intéressant dans la mesure où il n'est plus nécessaire d'utiliser d'autre logiciel tel que TECPLOT ou PARAVIEW ou encore des programmes tels que part2vtu, part2maille. Tout cela dans le but de réduire le travail des chercheurs et surtout de centraliser les tâches pour plus d'ergonomie. De plus, on peut ajouter d'autres fonctionnalités à FARPlot selon les besoins de l'utilisateur. Etant donné que ce travail s'est orienté vers le domaine informatique et notamment vers les données de sortie du logiciel SPHysics, les études en hydrodynamique et en SPH n'ont pas été effectuées. Cela a empêché d'ajouter des fonctions comme la mesure de l'effort sur un cylindre ou une paroi avec une forme particulière, l'analyse des courbes de données.

## **Références**

[1] M.G. GESTEIRA, B.D. ROGERS, R.A. DALRYMPLE, A.J.C. CRESPO M. NARAYANASWAMY, 2010, User guide for the SPHysics code

[2] ANDRIAMADY, A. T., 2017, Simulation numérique avec la méthode SPH (Smoothed Particle Hydrodynamics) d'un écoulement permanent : Application à l'aérodynamique, 42-61

[3] RAZAFINDRAMBOLA, F., 2018, Conception d'un outil de traitement des donnees de simulation hydrodynamique sphysics sous matlab

[4] RAMANAKOTO T. N., 2009, Etude numerique du sluice par la methode « SPH », 74 - 89

[5] D.R. Rajaona, C.D. Randrianantenaina, T. Ramanakoto, L. Rakotondrajaona, E. Rasolomanana,2016, Comportement Dynamique d'un Cylindre partiellement rempli en oscillation pendulaire dans un écoulement confiné en dessous d'une Surface Libre

[6] RAJAONA, D.R., RAKOTONDRAJAONA, L., LHOR, A. 2005, Etude expérimentale du déferlement glissant derrière un cylindre en mouvement accéléré/décéléré sous la surface libre.10èmes journées de l'hydrodynamiqueNantes, 7,8 et 9 mars.

[7] RANDRIANANTENAINA C.D, 2016, Contribution à l'étude expérimentale des écoulements confinés à Surface libre, Application à l'interaction fluide-structure dans un compartiment de JIG Artisanal, 48 – 64

 [8] R.D. RAJAONA, C.D. RANDRIANANTENAINA, 2013, Corrélation efforts/sillage proche sur un cylindre tracté en présence d'une surface libre

 [9] RAJAONA, D.R., RAMANAKOTO, T., RASOLOMANANA, E., RAKOTONDRAJAONA, L. 2011, Hydrodynamique de deux cylindres horizontaux tractés en présence d'une surface libre. 20ème Congrès Français de Mécanique, Besançon 29 août au 2 septembre.

[10] RAJAONA, R.D., RAKOTONDRAJAONA, L. et RASOLOMANANA E., 2008, On the lift forces acting on a cylinder accelerating and decelerating beneath a free surface, Proceedings, IUTAM Symposium on Fluid-Structure Interaction in Ocean Engineering, Hamburg University of Technology, Hamburg, Springer Verlag, pp. 205-216